# **Flashcards** Lesson 7

### **Description**

Add a third view controller to the navigation hierarchy, and display web search results for the Flashcard term.

#### Learning Outcomes

- Practice adding a view controller to a storyboard, and binding it to a Swift class.
- Practice defining Swift classes and properties.
- Practice using segues to pass data between view controllers.
- Practice using a web view to display web content within a view.
- Define URL, and explain how URLs and requests are used to obtain web data.
- Practice overriding view controller methods, and using Swift optional binding.

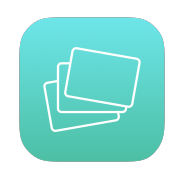

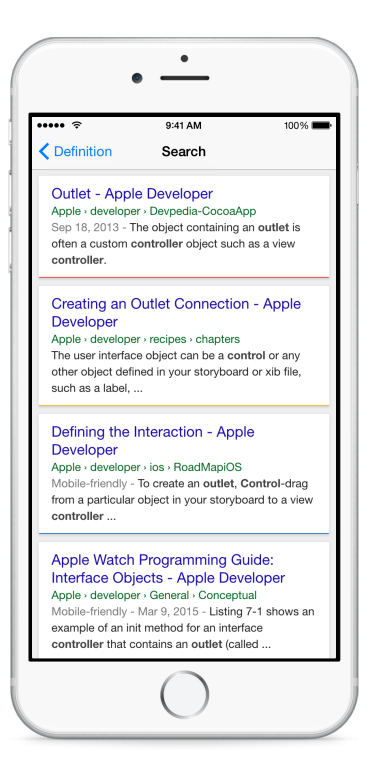

#### **Vocabulary**

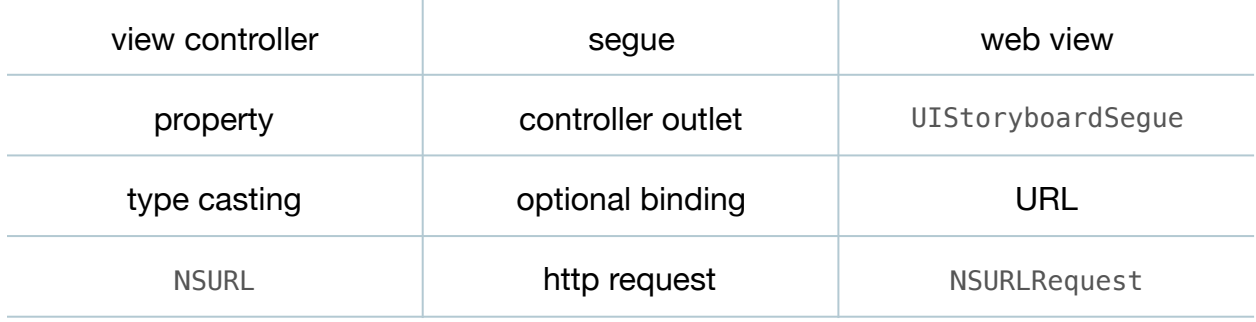

#### **Materials**

• **Flashcards Lesson 7** Xcode project

### **Opening**

How can we add a third view controller to the navigation hierarchy?

### Agenda

- Discuss the desire of having an additional view controller that will display web search results for the particular Flashcard term.
- Using Interface Builder and the Object Library (**⌥⌘L**), add a new Bar Button Item to the right side of the definition view controller navigation bar.
- Select the new bar button item, open the Attributes Inspector (**⌥⌘4**), and set the **Identifier** attribute to **Search**.
- Using Interface Builder and the Object Library (**⌥⌘L**), add a new View Controller to the storyboard.
- Using the Document Outline ( $\Box$ ), rename the new View Controller to **Search Controller**.
- Select the Search bar button item, Control-drag a connection from the button to the Search Controller, select a **show** segue, and observe that Interface Builder adds a navigation bar to the new view controller.
- Using Interface Builder and the Object Library (**⌥⌘L**), drag a Navigation Item onto the new Search Controller view and set the title to **Search**.
- Using the Object Library (**⌥⌘L**), add a Web View to the new view controller.
- Adjust the size of the web view so that it is smaller than the main view. Use Controldragging to add four constraints for the top, bottom, leading and trailing edges of the web view.
- Adjust the size of the web view so that it is flush with the bottom edge of the navigation bar, and the left, right and bottom edges of the view. Use the menu item *Editor > Resolve Auto Layout Issues > Update Constraints* (**⇧⌘=**) to update the constraints to match what is seen in the canvas.
- Explain how a web view component allows one to embed web content within a view.
- Run the app (**⌘R**), and tap the Definition, Search and back buttons to navigate up and down the view hierarchy.
- Create a new (**⌘N**) SearchController class that extends UIViewController.

```
import UIKit
class SearchController: UIViewController {
}
```
• Add a Flashcard property to the SearchController class.

var flashcard: Flashcard?

- Using Interface Builder and the Document Outline (L), select the Search Controller, and use the Identity Inspector (**⌥⌘3**) to set the **Class** to SearchController.
- Using the Assistant Editor (**⌥⌘↩**), Control-drag a connection from the web view to the SearchController class to create a new outlet.

```
@IBOutlet weak var webView: UIWebView!
```
• In the DefinitionController class, add an implementation of prepareForSegue:sender:.

```
override func prepareForSegue(segue: UIStoryboardSegue,
    sender: AnyObject?) {
    if let searchController =
       segue.destinationViewController as? SearchController {
       searchController.flashcard = flashcard
   }
}
```
- Discuss how both the TermController and DefinitionController both use the same approach to assigning the current Flashcard object to their respective segue destination view controller.
- Discuss the work necessary for the SearchController to display search results: obtaining the Flashcard object from the flashcard property, using the term to build a URL string, escaping the URL string, creating an NSURL, creating an NSURLRequest, and finally updating the web view.
- In the SearchController, add a verbose implementation of viewDidLoad.

```
override func viewDidLoad() {
    super.viewDidLoad()
    if let card = flashcard {
       let urlString =
          "https://google.com/search?q=apple developer \(preparedTerm)"
       if let escapedURLString = urlString
          .stringByAddingPercentEncodingWithAllowedCharacters(.URLQueryA
llowedCharacterSet()) {
          if let url = NSURL(string: escapedURLString) {
             let request = NSURLRequest(URL: url)
             webView.loadRequest(request)
          }
       }
   }
}
```
- Explain the optional binding of the flashcard property, the construction of the urlString, and how optional binding of escapedURLString is necessary because stringByAddingPercentEncodingWithAllowedCharacters: returns an optional.
- Explain how, because terms may include spaces an punctuation, the method stringByAddingPercentEncodingWithAllowedCharacters: is used to properly format the urlString.
- Run the app (**⌘R**), navigate down into the search view, observe the search results displayed, and navigate back up the interface hierarchy.

## **Closing**

What do you think about our implementation of viewDidLoad? How would you rate its readability? What about its brevity? Are there things you see that we can improve?

### Modifications and Extensions

• Extract the similarities of the three view controllers into one parent FlashcardController class, and extend this class with the three individual view controllers.

### **Resources**

[View Controller Programming Guide for iOS http://developer.apple.com/library/ios/](http://developer.apple.com/library/ios/featuredarticles/ViewControllerPGforiPhoneOS/Introduction/Introduction.html) featuredarticles/ViewControllerPGforiPhoneOS/Introduction/Introduction.html

Cocoa Application Competencies for iOS: Storyboard http://developer.apple.com/ [library/ios/documentation/general/conceptual/Devpedia-CocoaApp/Storyboard.html](http://developer.apple.com/library/ios/documentation/general/conceptual/Devpedia-CocoaApp/Storyboard.html)

[Xcode Overview: Build a User Interface https://developer.apple.com/library/ios/](https://developer.apple.com/library/ios/documentation/ToolsLanguages/Conceptual/Xcode_Overview/edit_user_interface.html) documentation/ToolsLanguages/Conceptual/Xcode\_Overview/ edit\_user\_interface.html

[UIKit User Interface Catalog: Web Views https://developer.apple.com/library/ios/](https://developer.apple.com/library/ios/documentation/UserExperience/Conceptual/UIKitUICatalog/UIWebView.html) documentation/UserExperience/Conceptual/UIKitUICatalog/UIWebView.html

[UIViewController Class Reference https://developer.apple.com/library/ios/](https://developer.apple.com/library/ios/documentation/UIKit/Reference/UIViewController_Class/index.html) documentation/UIKit/Reference/UIViewController\_Class/index.html

[UIStoryboardSegue Class Reference https://developer.apple.com/library/ios/](https://developer.apple.com/library/ios/documentation/UIKit/Reference/UIStoryboardSegue_Class/index.html) documentation/UIKit/Reference/UIStoryboardSegue\_Class/index.html

[The Swift Programming Language: Strings and Characters https://](https://developer.apple.com/library/ios/documentation/Swift/Conceptual/Swift_Programming_Language/StringsAndCharacters.html) developer.apple.com/library/ios/documentation/Swift/Conceptual/ Swift\_Programming\_Language/StringsAndCharacters.html

[NSURL Class Reference https://developer.apple.com/library/ios/documentation/](https://developer.apple.com/library/ios/documentation/Cocoa/Reference/Foundation/Classes/NSURL_Class/index.html) Cocoa/Reference/Foundation/Classes/NSURL\_Class/index.html

NSURLRequest Class Reference https://developer.apple.com/library/ios/ [documentation/Cocoa/Reference/Foundation/Classes/NSURLRequest\\_Class/](https://developer.apple.com/library/ios/documentation/Cocoa/Reference/Foundation/Classes/NSURLRequest_Class/index.html) index.html

[UIWebView Class Reference https://developer.apple.com/library/ios/documentation/](https://developer.apple.com/library/ios/documentation/UIKit/Reference/UIWebView_Class/index.html) UIKit/Reference/UIWebView\_Class/index.html

NSCharacterSet Class Reference https://developer.apple.com/library/ios/ [documentation/Cocoa/Reference/Foundation/Classes/NSCharacterSet\\_Class/](https://developer.apple.com/library/ios/documentation/Cocoa/Reference/Foundation/Classes/NSCharacterSet_Class/)